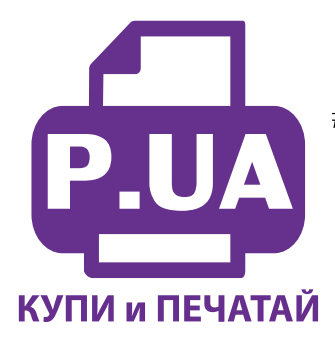

#1 Профессиональный Магазин Расходных Материалов для Принтеров

 $+38(050)$  720 70 70  $+38(067)$  720 70 70  $+38(063)$  720 70 70 zakaz $(a)$ p.ua **p.ua**

## **ИНСТРУКЦИЯ**

 **по Установке и эксплуатации Системы непрерывной подачи чернил IS.0122**

- 1. Вызовите печатающую головку в положение замены картриджей, открыв крышку принтера. Отключите шнур питания. После этого печатающую головку принтера можно перемещать вручную. Извлеките картриджи из принтера.
- 2. Картриджи СНПЧ поставляются без чипов (электрических плат). Вам нужно аккуратно срезать тонким острым ножом крепления чипов на оригинальных картриджах (фото 2) и установить их на картриджи СНПЧ. Постарайтесь не повредить чипы. Каждый чип соответствует определенному цвету, поэтому, устанавливая их на картриджи СНПЧ, следите за строгим соответствием цветов. Перед установкой чипов снимите транспортные колпачки с картриджей (фото 3). Плотно прижмите чипы по направляющим выступам на картриджах СНПЧ (фото 4), при помощи зажигалки или паяльника **аккуратно** распаяйте направляющие чипов, не нагревайте сами чипы, это может их испортить. Не применяйте клей для фиксации чипов.

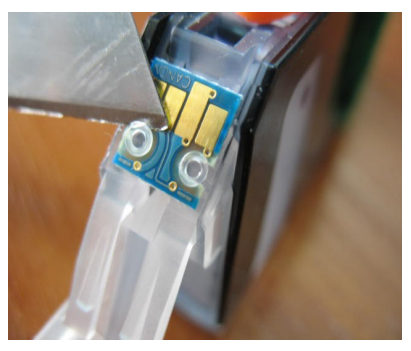

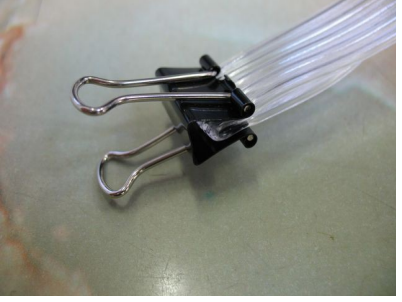

*фото 5*

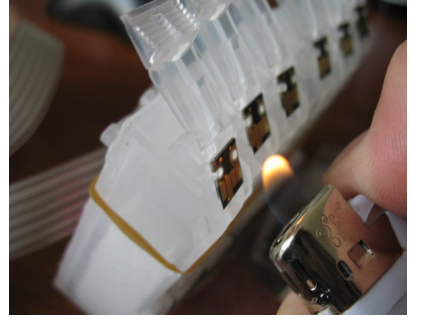

*фото 3*

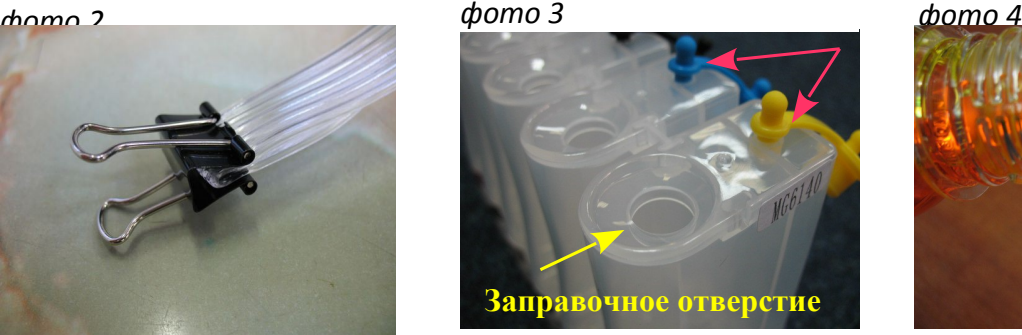

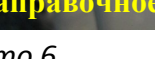

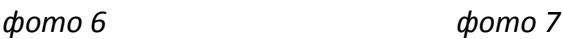

- 3. Следующим шагом будет заправка системы чернилами. Перед этим перегните шлейф в любом месте и зафиксируйте его биндером (фото 5). Откройте резиновые заглушки заправочных (больших) отверстий, заглушки вентиляционных отверстий должны быть при этом закрыты (на фото 6 обозначены красными стрелками). Очень аккуратно начните заполнять емкости доноры соответственно обозначенным цветам примерно на 80-90% (фото 7).
- 4. Не перепутайте черные цвета, второй по порядку черный фото (чернила **WWM**-С11В), четвертый пигментный (чернила **WWM**-С10BP),соответствует картриджу PG425Bk, на фото 8 обозначен стрелкой. В дальнейшем, при доливе чернил, не забывайте про это.

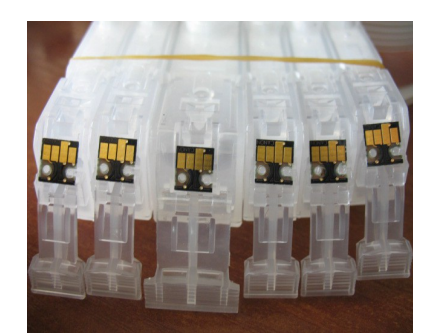

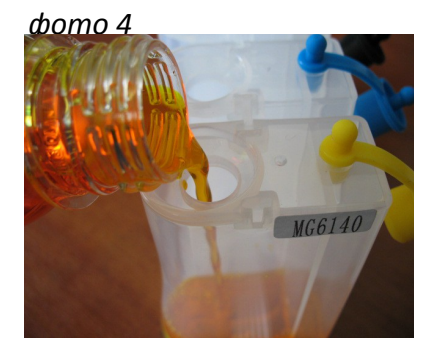

После заправки закройте заправочные отверстия и откройте вентиляционные. В вентиляционное отверстие одного из доноров установите шприц с выдвинутым поршнем (фото 8). Снимите зажим со шлейфа. Медленно начните задвигать поршень шприца, картриджи при этом должны находиться выходными отверстиями вверх.

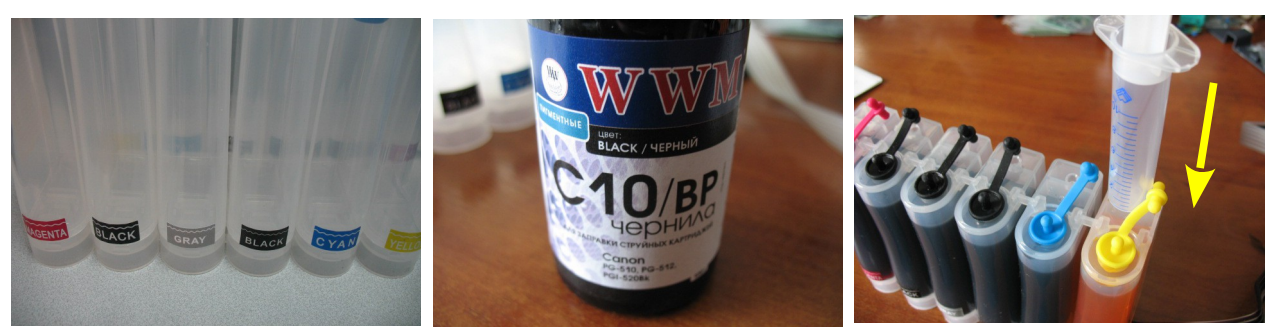

*фото 8 фото 9 фото 10* 

- 5. Чернила по шлейфу начнут заполнять картридж (фото 11). Заправка картриджа считается законченной, когда из выходного отверстия будут поступать чернила. При этом сразу же прекратите давление на поршень шприца, и немного ослабьте его. После этого можно извлечь шприц. Пеноматериал в картридже не обязательно должен пропитаться на 100%
- 6. В том же порядке заполните все остальные картриджи. Будьте внимательны, чернила не должны пролиться и попасть на чипы.
- 7. Если вы выполнили все операции правильно, чернил в отсеке стабилизации давления должно быть минимальное количество (фото 12), это очень важно для стабильной работы системы.

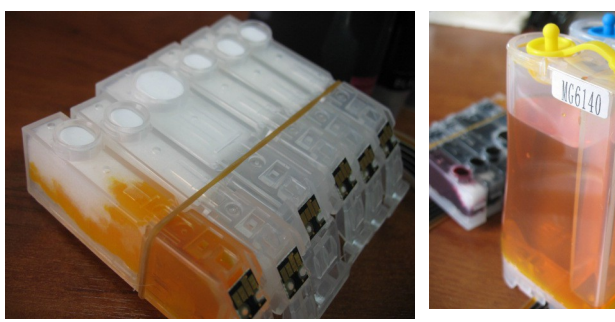

*фото 11 фото 12 фото 13*

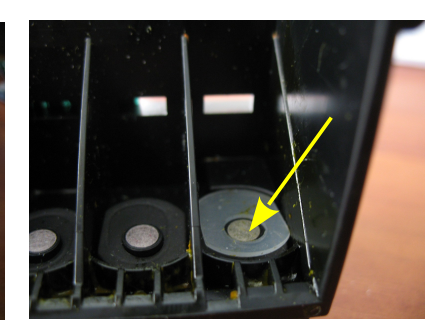

## **Установка системы на принтеры MG6140, MG8140**

- 1. Возьмите силиконовые уплотнители и установите их на чернилозаборные штуцеры печатающей головки (фото11).
- 2. Установите картриджи СНПЧ в принтер в соответствии с обозначенными на каретке цветами, перед этим переверните их и убедитесь, что чернила не капают из выходных отверстий картриджей, это очень важно. Если это происходит, промокните остатки чернил салфеткой. Не сдавливайте картриджи с боков. При установке чернила не должны вытекать из выходных отверстий картриджей.

Проследите, чтобы прижимные рычаги картриджей защелкнулись до конца (фото 11). В противном случае, принтер может не распознать картриджи. При всех манипуляциях с СНПЧ емкости-доноры всегда должны находится на одном уровне (столе) с принтером.

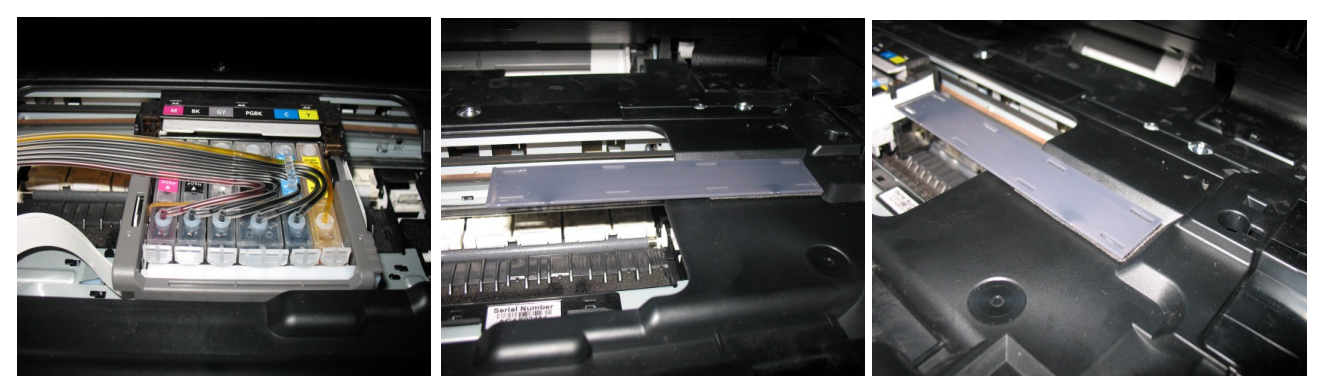

*фото 14 фото 15 фото 16*

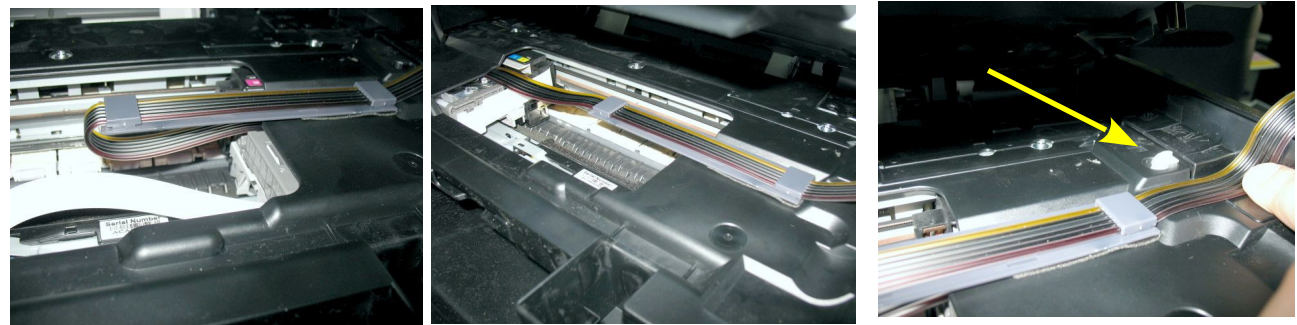

*фото 17 фото 18 фото 19*

Снимите защитный слой с клеящейся поверхности планки подвеса и приклейте ее к принтеру (фото 15-16). Отведите каретку в крайнее правое положение и зафиксируйте чернильный шлейф на планке подвеса (фото 17). Шлейф при этом не должен сильно натягиваться. Перемещая каретку вправо и влево убедитесь, что чернильный шлейф сильно не провисает и не цепляется за детали принтера.

- 3. Возле планки подвеса расположен датчик открытия блока сканера (фото 19). Так как нормальная работа СНПЧ при закрытом блоке сканера невозможна, необходимо зафиксировать датчик открытия кусочком плотного поролона или пенопласта.
- 4. C левой стороны корпус принтера нужно немного приподнять, это облегчит передвижения чернильного шлейфа при печати. Для этого возьмите пластиковый упор (фото 20) и подложите его между пластиковым корпусом и алюминиевой рамой принтера (фото 21).
- 5. Необходимо дополнительно приклеить двухсторонний скотч на пружину прижимной крышки с левой стороны печатающей головки (фото 22). Пружина имеет острые края и со временем может повредить чернильный шлейф. Кусочек скотча предотвратит перетирание шлейфа.
- 6. При закрытии блока сканера чернильный шлейф может быть передавлен. Чтобы этого не произошло, приклейте одну половину держателя на боковую поверхность корпуса принтера (фото 23).
- 7. Так же Вам необходимо установить упор под блок сканера. Он необходим, чтобы блок сканера не опускался слишком низко и не препятствовал движениям печатающей головки и чернильного шлейфа. По высоте упор должен быть не менее 15 мм. Для этой цели подойдет пробка от бутылки с чернилами или любой другой предмет соответствующего размера. Место для упора сканера для принтера MG6140 указано на фото 24, для MG8140 на фото 25.

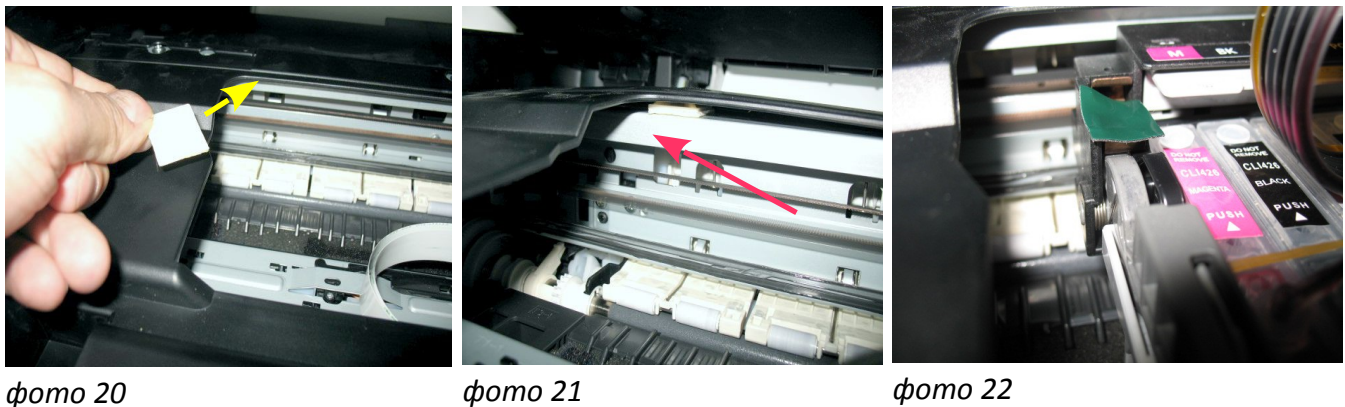

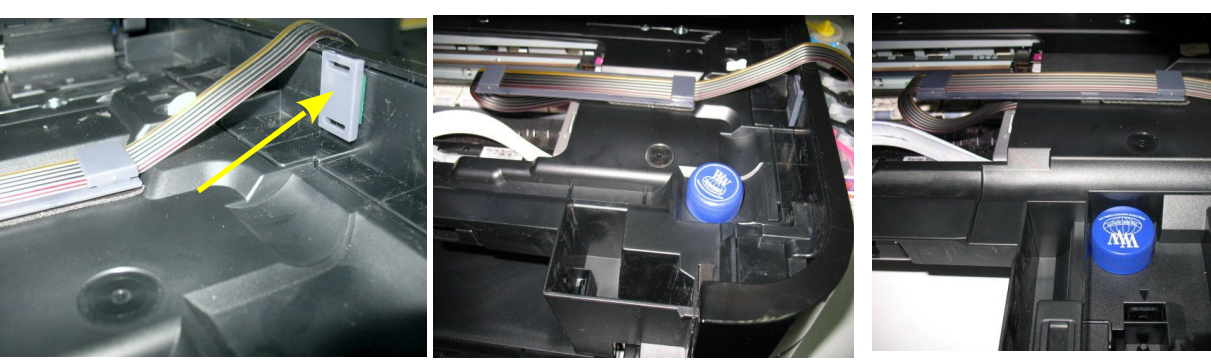

*фото 23 фото 24 фото 25*

 Аккуратно закройте крышку сканера (фото 21). Блок сканера должен быть немного приоткрыт (фото 27), это необходимо для нормальной работы СНПЧ.

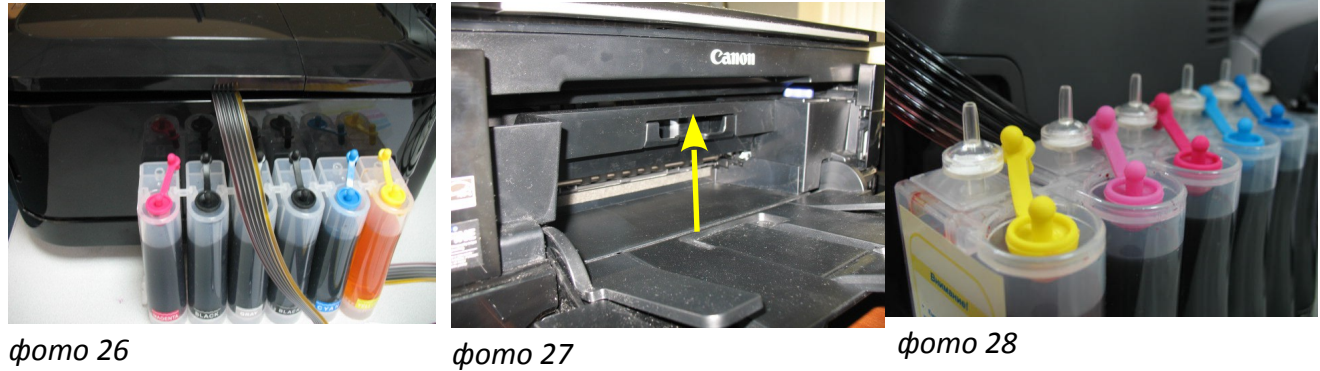

В вентиляционные отверстия емкостей-доноров установите воздушные фильтры (фото 28) . Не следует их сильно вдавливать.

## **Отключение слежения за уровнем чернил**

- 1. В процессе печати принтер сообщит, что заканчиваются чернила в одном из картриджей, нажмите ОК для продолжения печати.
- 2. Когда принтер сообщает о **полном** окончании одного из чернильных картриджей (фото 30-31), необходимо отключить слежение за уровнем чернил в этом картридже.

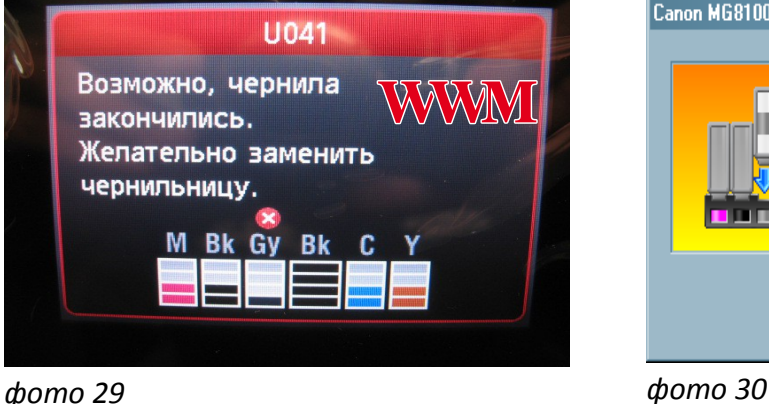

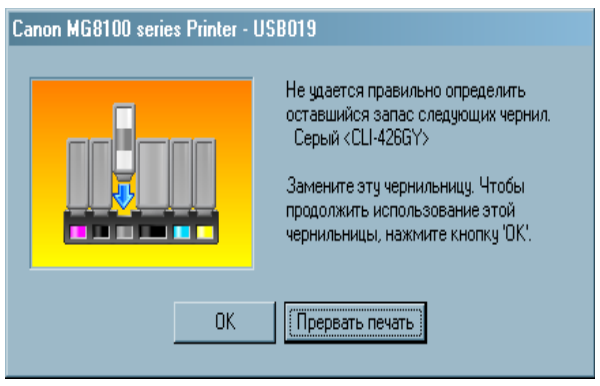

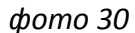

3. Для отключения слежения нажмите кнопку "Возобновление/Отмена" на принтере (фото 32) примерно на 10 сек, пока не исчезнет предупреждение на экране принтера, этим вы отключите слежение в данном картридже и сможете продолжить печать. Для каждого цвета необходимо проделать эту операцию в отдельности, один раз.

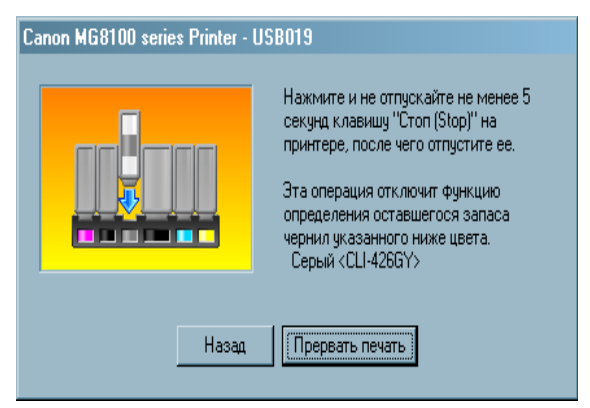

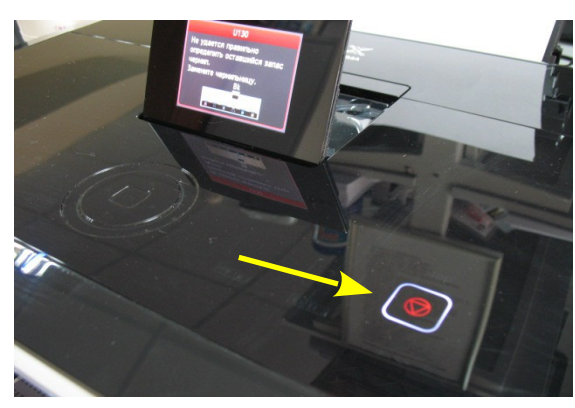

*фото 31 фото 32*

## **Общие рекомендации по эксплуатаци**

- 1. При необходимости дозаправки емкостей-доноров, пережмите чернильный шлейф зажимом, обязательно закройте вентиляционные отверстия, откройте заправочные отверстия, залейте нужное количество чернил, но не более 80% объема емкостей. После этого закройте заправочные и откройте вентиляционные отверстия. После каждой заправки рекомендуется выполнить прочистку печатающей головки.
- 2. Всегда следите за тем, чтобы чернил в отсеке стабилизации давления было минимальное количество (не более 1 см) . Если по каким-либо причинам одновременно были открыты оба отверстия (заправочное и вентиляционное) емкостей-доноров, чернила заполнят два отсека (фото 34). В данном случае система будет работать нестабильно и могут возникнуть проблемы при печати. Вам необходимо закрыть все отверстия резиновыми заглушками и перевернуть емкости (фото 35), чернила перетекут в большой отсек. После этого установите емкости в нормальное положение (фото 36), откройте вентиляционные отверстия и установите в них воздушные фильтры. Система готова к работе.
- 3. Никогда не поднимайте и не переворачивайте емкости доноры, в результате этого происходит перелив чернил в печатающую головку, что сделает невозможным качественную печать. При транспортировке СНПЧ обязательно пережмите зажимом (биндером) чернильный шлейф и закройте резиновыми заглушками все отверстия емкостей доноров.

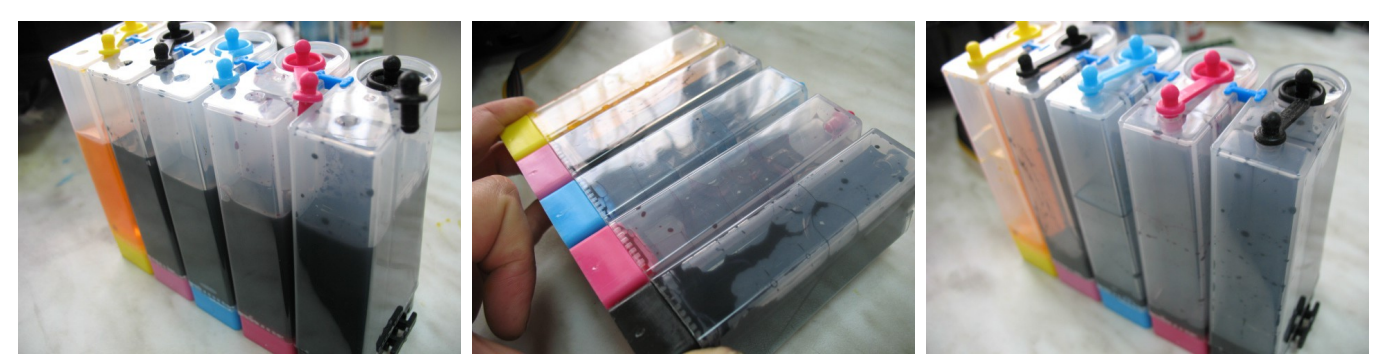

*фото 34 фото 35 фото 36*

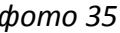

4. Возможно после установки системы принтер выдаст сообщение "Ошибка 6502", это вызвано попаданием яркого света на один из внутренних датчиков принтера (фото 37). Выключите принтер, отведите каретку в крайнее правое положение. Закройте крышку принтера и включите принтер. Подождите пока пройдет внутренний тест принтера, ошибка должна исчезнуть. В дальнейшем можно печатать при открытой крышке. В некоторых случаях данная ошибка может возникать и при неисправностях оригинальных чипов. В таком случае необходима его замена.

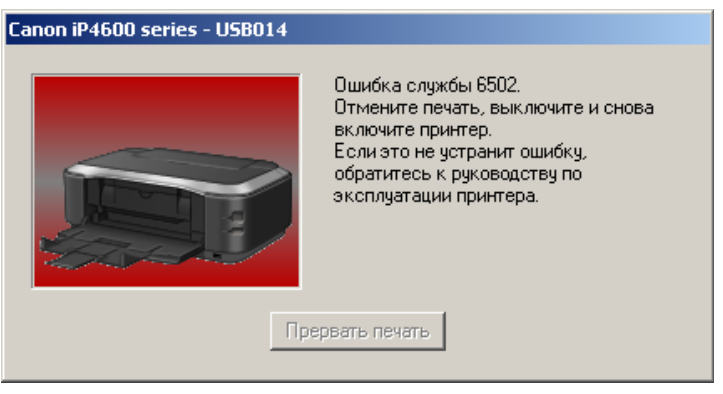

*фото 37*

- 5. Применяйте только чернила **WWM.** Коды чернил С11B/С/M/Y/G (фоточернила), С10BP (черные пигментные чернила).
- 6. Пользуйтесь принтером регулярно, хотя бы раз в неделю. В противном случае могут возникать проблемы с подсыханием чернил, что вызовет необходимость последующих прочисток печатающей головки. В некоторых случаях это может привести к засыханию чернил в печатающей головке или чернильном шлейфе.